## Aitkin Schools Food Service Account Infinite Campus Online Payments

Put money in your family lunch account through your Infinite Campus portal using a credit or debit card.

- 1 Login to your Infinite Campus Parent Account
- 2 Click on: In the upper left hand corner

On the Index, click on "Food Service"

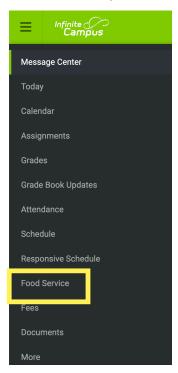

3 Click on "Pay"

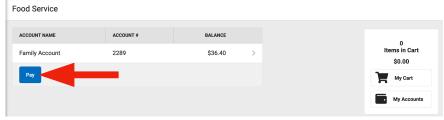

Enter a dollar amount, and click "Add to Cart"

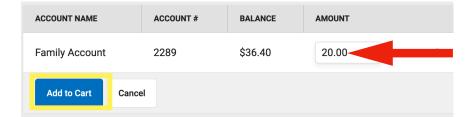

Click on "My Cart"

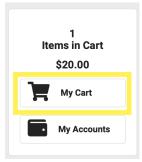

Choose your payment method if you have one set one up and go to Step 8.

Otherwise, click on "Add Payment Method" and follow instructions below.

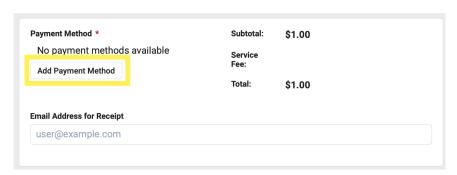

7 Fill out the Payment Method form and click "Save"

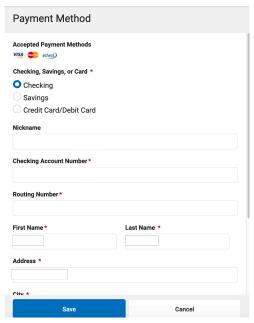

8 Enter an email address for your receipt.

**Email Address for Receipt** 

user@example.com

9 Click on "Submit Payment"

**Submit Payment**